# Veritas NetBackup™ Emergency Engineering Binary Guide

Release 8.3 and 8.3.x

Document Version 1

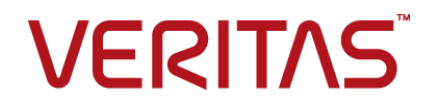

## Veritas NetBackup™ Emergency Engineering Binary Guide

Last updated: 2020-07-28

## Legal Notice

Copyright © 2020 Veritas Technologies LLC. All rights reserved.

Veritas, the Veritas Logo, and NetBackup are trademarks or registered trademarks of Veritas Technologies LLC or its affiliates in the U.S. and other countries. Other names may be trademarks of their respective owners.

This product may contain third-party software for which Veritas is required to provide attribution to the third party ("Third-party Programs"). Some of the Third-party Programs are available under open source or free software licenses. The License Agreement accompanying the Software does not alter any rights or obligations you may have under those open source or free software licenses. Refer to the Third-party Legal Notices document accompanying this Veritas product or available at:

#### <https://www.veritas.com/about/legal/license-agreements>

The product described in this document is distributed under licenses restricting its use, copying, distribution, and decompilation/reverse engineering. No part of this document may be reproduced in any form by any means without prior written authorization of Veritas Technologies LLC and its licensors, if any.

THE DOCUMENTATION IS PROVIDED "AS IS" AND ALL EXPRESS OR IMPLIED CONDITIONS, REPRESENTATIONS AND WARRANTIES, INCLUDING ANY IMPLIED WARRANTY OF MERCHANTABILITY, FITNESS FOR A PARTICULAR PURPOSE OR NON-INFRINGEMENT, ARE DISCLAIMED, EXCEPT TO THE EXTENT THAT SUCH DISCLAIMERS ARE HELD TO BE LEGALLY INVALID. Veritas Technologies LLC SHALL NOT BE LIABLE FOR INCIDENTAL OR CONSEQUENTIAL DAMAGES IN CONNECTION WITH THE FURNISHING, PERFORMANCE, OR USE OF THIS DOCUMENTATION. THE INFORMATION CONTAINED IN THIS DOCUMENTATION IS SUBJECT TO CHANGE WITHOUT NOTICE.

The Licensed Software and Documentation are deemed to be commercial computer software as defined in FAR 12.212 and subject to restricted rights as defined in FAR Section 52.227-19 "Commercial Computer Software - Restricted Rights" and DFARS 227.7202, et seq. "Commercial Computer Software and Commercial Computer Software Documentation," as applicable, and any successor regulations, whether delivered by Veritas as on premises or hosted services. Any use, modification, reproduction release, performance, display or disclosure of the Licensed Software and Documentation by the U.S. Government shall be solely in accordance with the terms of this Agreement.

Veritas Technologies LLC 2625 Augustine Drive Santa Clara, CA 95054

#### <http://www.veritas.com>

## Technical Support

Technical Support maintains support centers globally. All support services will be delivered in accordance with your support agreement and the then-current enterprise technical support policies. For information about our support offerings and how to contact Technical Support, visit our website:

#### <https://www.veritas.com/support>

You can manage your Veritas account information at the following URL:

#### <https://my.veritas.com>

If you have questions regarding an existing support agreement, please email the support agreement administration team for your region as follows:

Worldwide (except Japan) [CustomerCare@veritas.com](mailto:CustomerCare@veritas.com)

Japan [CustomerCare\\_Japan@veritas.com](mailto:CustomerCare_Japan@veritas.com)

## **Documentation**

Make sure that you have the current version of the documentation. Each document displays the date of the last update on page 2. The latest documentation is available on the Veritas website:

<https://sort.veritas.com/documents>

## Documentation feedback

Your feedback is important to us. Suggest improvements or report errors or omissions to the documentation. Include the document title, document version, chapter title, and section title of the text on which you are reporting. Send feedback to:

#### [NB.docs@veritas.com](mailto:NB.docs@veritas.com)

You can also see documentation information or ask a question on the Veritas community site:

<http://www.veritas.com/community/>

## Veritas Services and Operations Readiness Tools (SORT)

Veritas Services and Operations Readiness Tools (SORT) is a website that provides information and tools to automate and simplify certain time-consuming administrative tasks. Depending on the product, SORT helps you prepare for installations and upgrades, identify risks in your datacenters, and improve operational efficiency. To see what services and tools SORT provides for your product, see the data sheet:

[https://sort.veritas.com/data/support/SORT\\_Data\\_Sheet.pdf](https://sort.veritas.com/data/support/SORT_Data_Sheet.pdf)

# Contents Louis

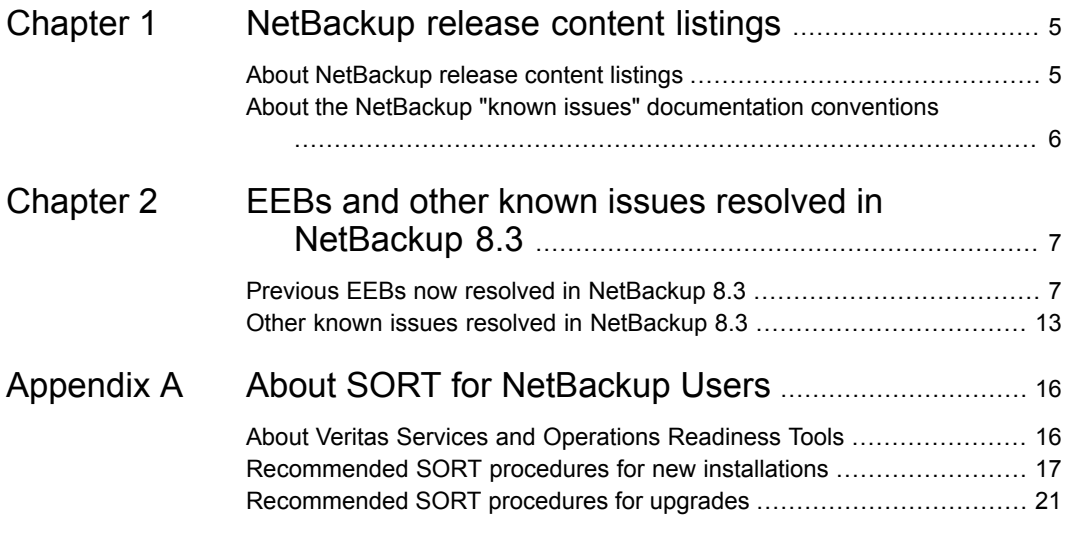

# Chapter

# <span id="page-4-0"></span>NetBackup release content listings

This chapter includes the following topics:

- <span id="page-4-1"></span>About [NetBackup](#page-4-1) release content listings
- About the NetBackup "known issues" [documentation](#page-5-0) conventions

## **About NetBackup release content listings**

Each release of NetBackup incorporates fixes to several known issues that affected previous versions of NetBackup. Some of these fixes are associated with the customer-specific issues that have been documented in the form of customer cases. Several of the customer-related fixes that are incorporated into each release are also made available as emergency engineering binaries (EEBs).

The *NetBackup Emergency Engineering Binary Guide* contains the following information:

- Tables that list the EEBs that were incorporated into NetBackup releases
- Release content listings of some of the known issues that were fixed in NetBackup releases

The *NetBackup Emergency Engineering Binary Guide* is published for each major release and minor (single-dot) release. The guide is then periodically updated to include the EEB and release content listings for subsequent double-dot and triple-dot releases.

Much of the information that is found in the *NetBackup Emergency Engineering Binary Guide* can also be found on the Veritas Services and Operations Readiness Tools (SORT) website using the NetBackup Hot Fix and EEB Release Auditor widget.

See "About Veritas Services and [Operations](#page-15-1) Readiness Tools" on page 16.

<span id="page-5-0"></span>**Note:** If you do not see information about an EEB or a fixed issue that you expected to see in the *NetBackup Emergency Engineering Binary Guide* or in SORT, contact Veritas Support.

# **About the NetBackup "known issues" documentation conventions**

The following items describe the conventions used in the NetBackup known issues listings:

■ **Etrack Incident**

Notes the Etrack number that targets a release

- *Associated Primary Etrack* An additional Etrack number that exists in the incident hierarchy
- *Associated Service Request Etrack* The Etrack that is associated with the customer support service request
- *Description*

Describes a particular issue that has been fixed in a release, as well as additional notes and workarounds (if available).

Workarounds can be used instead of applying the patch, however, Veritas recommends the best practice of operating at the latest available NetBackup release level.

■ *\*\*Description* or *\*\*Etrack number*

Describes a critical issue or an issue that can lead to a potential data loss that has been fixed in this release

Please read these issue descriptions carefully. In some cases, a Tech Alert link is provided.

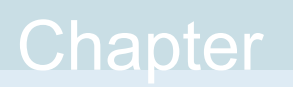

# <span id="page-6-0"></span>EEBs and other known issues resolved in NetBackup 8.3

This chapter includes the following topics:

- <span id="page-6-1"></span>**Previous EEBs now resolved in [NetBackup](#page-6-1) 8.3**
- Other known issues resolved in [NetBackup](#page-12-0) 8.3

# **Previous EEBs now resolved in NetBackup 8.3**

[Table](#page-6-2) 2-1 contains a listing of known issues with NetBackup that were identified, fixed, and made available to customers in the form of an emergency engineering binary (EEB). NetBackup 8.2 resolves the issues that were fixed with each of these EEBs.

More information on the Etracks that are listed in this topic (and any other service request Etrack) can be found using the Veritas Services and Operations Readiness Tools (SORT) website.

<https://sort.veritas.com/netbackup>

<span id="page-6-2"></span>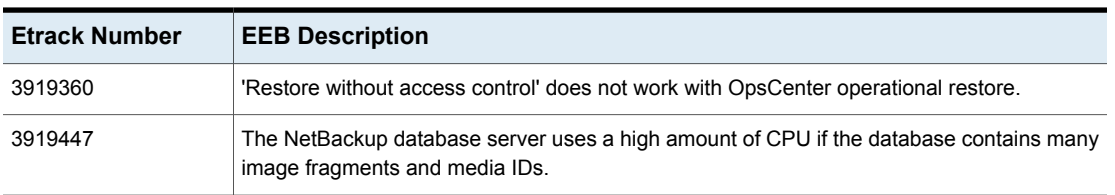

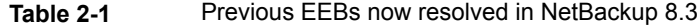

| <b>Etrack Number</b> | <b>EEB Description</b>                                                                                                    |
|----------------------|----------------------------------------------------------------------------------------------------|
| 3938993              | DFSR backup takes more than 3 days to complete.                                                                                                    |
| 3942306              | DFSR backup takes more that 3-days to complete.                                                                                                    |
| 3952214              | Hyper-V SAN backups fails with error code 10 when the cluster name is used in a Hyper-V<br>intelligent policy.                                                                                                    |
| 3957730              | Child jobs for Oracle and Microsoft SQL policies fail with 196 errors when the Daylight Savings<br>change happens in countries where the time change happens at midnight between Saturday<br>and Sunday (mostly South American such as Brazil, Chile, and Paraguay). |
| 3962001              | During Image Cleanup job, Sybase database server hits 100% CPU.                                                                                                    |
| 3963053              | Child jobs for Oracle and Microsoft SQL policies fail with 196 errors when the Daylight Savings<br>change happens in countries where the time change happens at midnight between Saturday<br>and Sunday (mostly South American such as Brazil, Chile, and Paraguay). |
| 3963213, version 1   | Beginning one week after a Daylight Savings Time change, SQL and Oracle intelligent policy<br>jobs can fail with a 196 error (window is closed). The jobs will then be retried every minute<br>and continue to fail.                                                 |
| 3965078              | DFSR backups take a long time because the backup did not handle DFSR reparse points<br>correctly.                                                                                                    |
| 3969572              | During Image Cleanup job, Sybase database server hits 100% CPU.                                                                                                    |
| 3977233              | In the case of a Flex set-up, unable to perform catalog recovery restore of the ACL when the<br>owner is not root.                                                                                                    |
| 3978133              | 'Restore without access control' does not work with OpsCenter operational restore.                                                                                                    |
| 3980797              | During Image Cleanup NB_dbsrv i.e., Sybase database hits 100% CPU.                                                                                                    |
| 3981161              | HBase Backup run only has discovery job, no child jobs.                                                                                                    |
| 3981479              | Disabled curl verbosity as it was displaying client_secret, password values for AAD and ADFS<br>mechanisms, respectively.                                                                                                    |
| 3983247              | VXupdate shuts down vmd.exe without checking to see if it is a Veritas process.                                                                                                    |
| 3983414              | Higher capacity usage for clients since FEDS posting started. Duplicate entries are seen for<br>client and policy combination one with FQDN and other with shortname. Lower usage reported<br>for NDMP policies.                                                     |
| 3986209, version 2   | nbrestorevm fails when using the -vcdlfree switch.                                                                                                    |
| 3986477              | Nbdeployutil and OpsCenter Capacity Report are not similar                                                                                                    |

**Table 2-1** Previous EEBs now resolved in NetBackup 8.3 *(continued)*

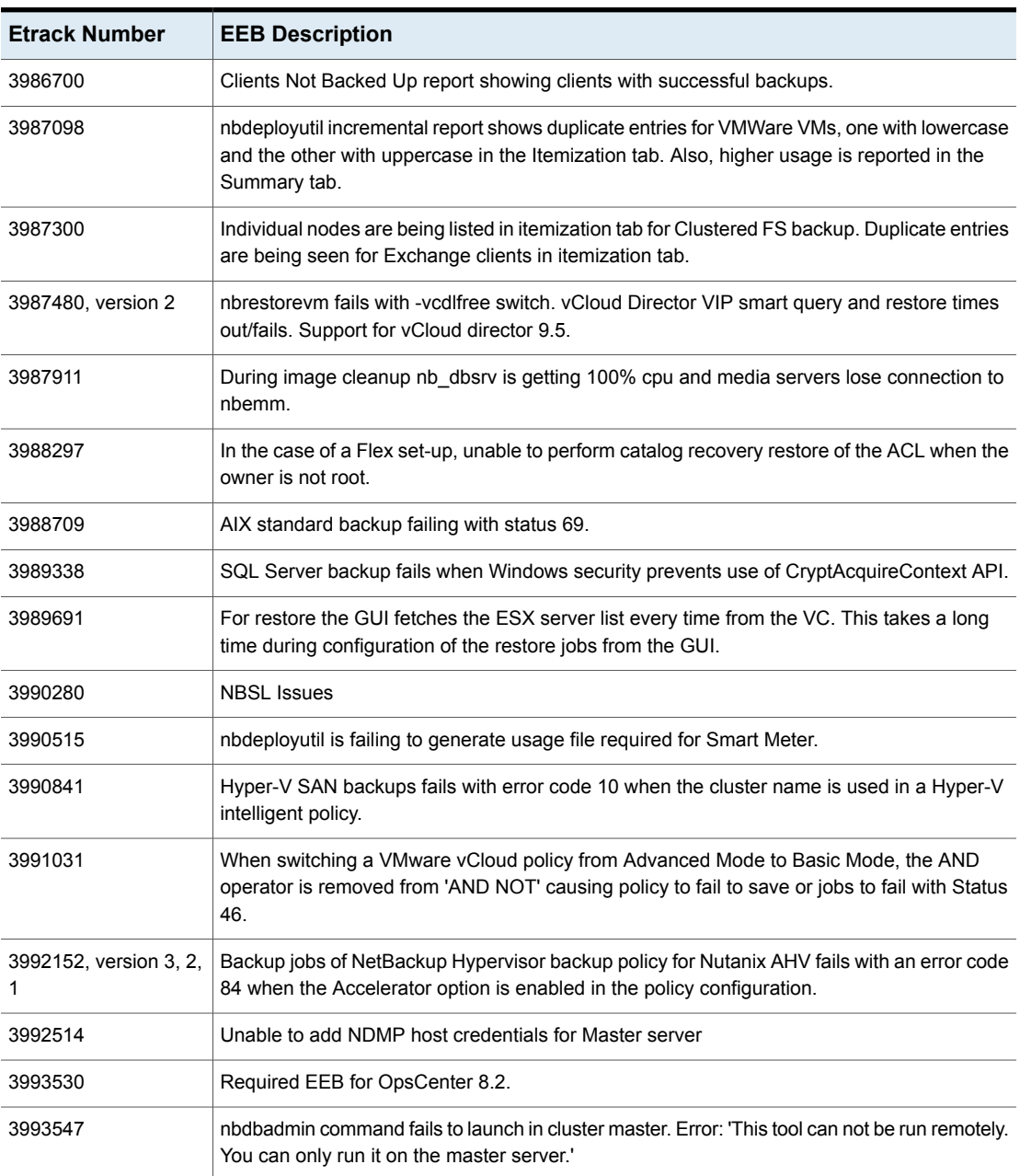

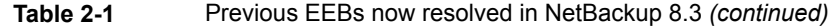

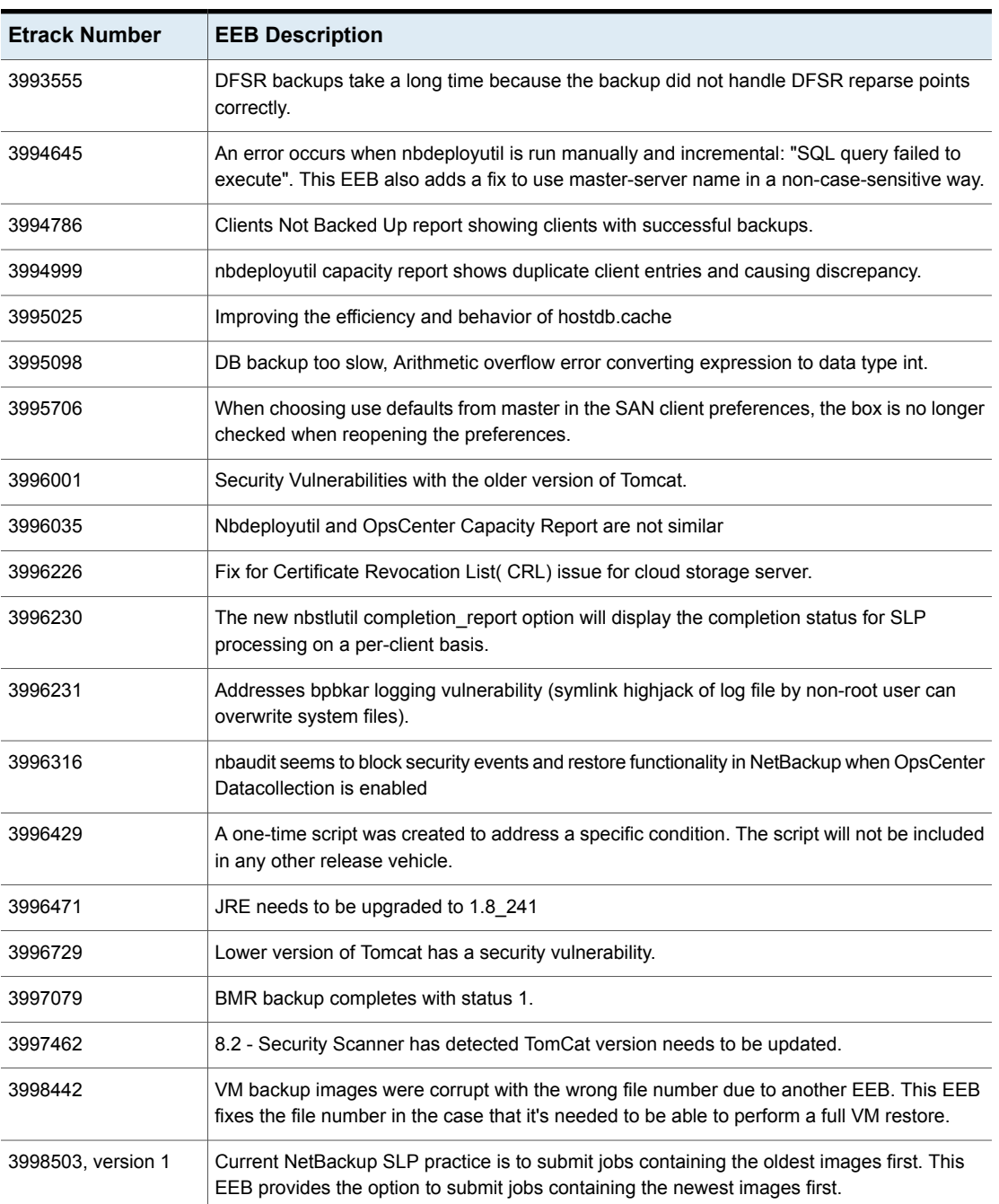

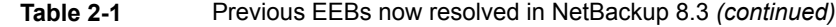

| <b>Etrack Number</b> | <b>EEB Description</b>                                                                                                    |
|----------------------|----------------------------------------------------------------------------------------------------|
| 3998707              | EMC Isilon backups failing with "got unexpected name from Paxheader," unexpected extended<br>header content, index, size.                                                                                                    |
| 3998779              | Alerts not being generated and not displayed in manage/alerts API output for vault jobs.                                                                                                    |
| 3999093              | AIX standard backup failing with status 69.                                                                                                    |
| 3999095              | Standard Backup failed with Status Code 69 on AIX.                                                                                                    |
| 3999254              | PostGreSQL - VxBSACreateObject: ERR - resourceType too long: 33 bytes.                                                                                                    |
| 3999332              | The instant access VM didn't restore the VM option 'Synchronize guest time with host'.                                                                                                    |
| 3999636              | If a virtual machine data is protected, irrespective of the policy type, it is part of a virtual<br>workload. This EEB is applicable for NetBackup clients installed on VMs hosted on VMware,<br>Hyper-V, RHV, Nutanix-AHV, OpenStack, and AzureStack platform.      |
| 3999639              | If a virtual machine data is protected, irrespective of the policy type, it is part of a virtual<br>workload. This EEB is applicable for NetBackup clients installed on VMs hosted on VMware,<br>Hyper-V, RHV, Nutanix-AHV, OpenStack, and AzureStack platform.      |
| 3999706              | Windows install using silentclient.cmd will not work if Master Server cannot be contacted,<br>even with all NBCA/ECA entries marked as 'SKIP'                                                                                                    |
| 3999724, version 1   | Backport of new In Place Disk Option for VMDK Restore feature along with VMware bundle.                                                                                                    |
| 3999785              | OpsCenter becomes unresponsive                                                                                                    |
| 3999796              | Support of MongoDB over CentOS for 8.2 MongoDB plugin version                                                                                                    |
| 4000090              | Hyper-V VM is backed up by Hyper-V policy and the NetBackup client installed inside the<br>same guest VM is backing non file-system workloads (using policy types other than<br>Standard/MS-Windows). You are only charged for the virtual machine (VM) backup.      |
| 4000113              | NB_dbsrv utilizing high memory - OpsCenter Audit Data Collection issue                                                                                                    |
| 4000122              | Child jobs for Oracle and Microsoft SQL policies fail with 196 errors when the Daylight Savings<br>change happens in countries where the time change happens at midnight between Saturday<br>and Sunday (mostly South American such as Brazil, Chile, and Paraguay). |
| 4000213              | VM backup images were corrupt with the wrong file number due to another EEB. Restore of<br>these VM's fails with status 1.                                                                                                    |
| 4000324              | The postMerge stored procedure marks valid=0, status=6 master servers as valid=1, status=3<br>and also adds them to the ALL MASTER SERVERS view                                                                                                    |

**Table 2-1** Previous EEBs now resolved in NetBackup 8.3 *(continued)*

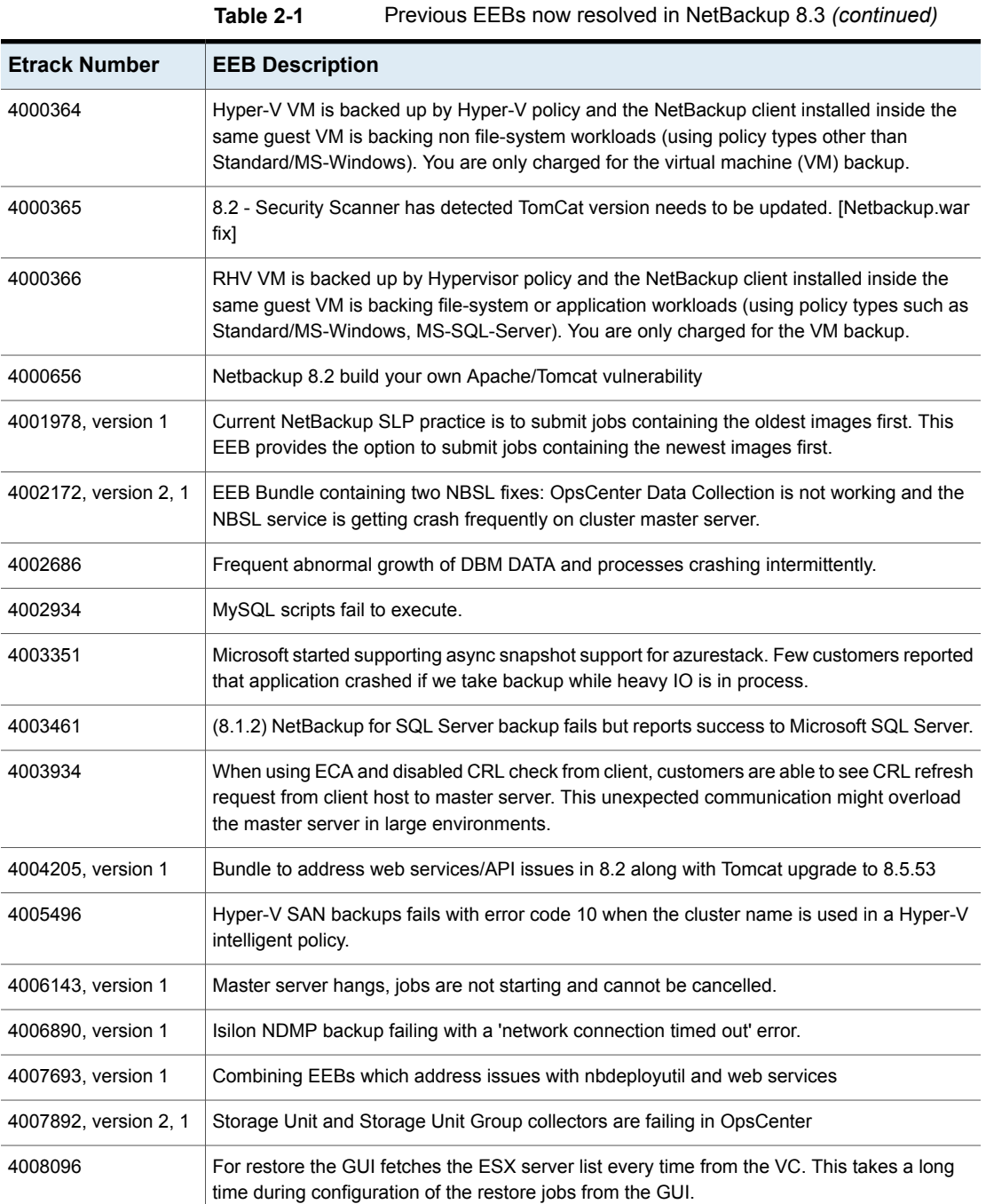

# **Other known issues resolved in NetBackup 8.3**

<span id="page-12-0"></span>This topic contains a list of some of the known issues that were fixed and included in the NetBackup 8.3 release.

#### **Etrack Incident: 3994741**

- Associated Primary Etrack: N/A
- Associated Service Request Etrack(s): N/A
- Description:

The OpsCenter Tuning Information Feature was added to show actual and recommended sizes for database cache, server service heap, and gui service heap size and recommended size.

#### **Etrack Incident: 3996601**

- Associated Primary Etrack: 3995942
- Associated Service Request Etrack(s): 3995941
- Description:

When running nbdeployutil, particularly for the first time, the compressed catalog entries were uncompressed for nbdeployutil to consume, but are left uncompressed after the tool had parsed the particular folder. This resulted in the disk on which the catalog is located in to fill up and eventually causes NetBackup to stop working.

#### **Etrack Incident: 4000184**

- Associated Primary Etrack: N/A
- Associated Service Request Etrack(s): N/A
- Description:

This issue updated Apache Shiro version in mainline to v1.5.2 due to a reported vulnerability.

#### **Etrack Incident: 4000607**

- Associated Primary Etrack: 3998482
- Associated Service Request Etrack(s): 3998481
- Description:

A 5240 Appliance was displaying an error when starting services related to universal shares, which are not supported in this system.

#### **Etrack Incident: 4000676**

■ Associated Primary Etrack: N/A

- Associated Service Request Etrack(s): N/A
- Description:

This issue updated Spring framework, Spring data, and Spring security versions in mainline to 5.2.5, 2.2.6 and 5.3.1 respectively, due to a reported vulnerability.

#### **Etrack Incident: 4001749**

- Associated Primary Etrack: 3999913
- Associated Service Request Etrack(s): 3999912
- Description: High memory usage was reported by the nborautil process.

#### **Etrack Incident: 4002347**

- Associated Primary Etrack: N/A
- Associated Service Request Etrack(s): N/A
- Description:

Backup and restore jobs failed. A successful request was made to subscribe an asset to a protection plan but it returned a status code of 500. An attempt to delete the protection plan failed.

#### **Etrack Incident: 4004049**

- Associated Primary Etrack: 4002916
- Associated Service Request Etrack(s): 4002915
- Description:

With a new configuration of instant access VM, performing a restore from the etNacbup web UI failed and showed the error message "Failed to get version from the Netbackup deduplication server".

#### **Etrack Incident: 4005269**

- Associated Primary Etrack: N/A
- Associated Service Request Etrack(s): N/A
- Description:

When creating snapshots in the same Resource Group as the VM, snapshots were deleted when the Resource Group was deleted, resulting in a break of the retention policy.

#### **Etrack Incident: 4005897**

- Associated Primary Etrack: N/A
- Associated Service Request Etrack(s): N/A

■ Description:

When restoring files to a VM with instant access, the option "overwrite existing file" was grayed and therefore unavailable to be enabled.

#### **Etrack Incident: 4006778**

- Associated Primary Etrack: 4006221
- Associated Service Request Etrack(s): 4006220
- Description:

"fsdb duplicate inode" was detected after installation of Cloud Catalyst EEB bundles.

#### **Etrack Incident: 4007040**

- Associated Primary Etrack: N/A
- Associated Service Request Etrack(s): N/A
- Description: Cloud Catalyst file system operations generated a "write timed out" error.

#### **Etrack Incident: 4007701**

- Associated Primary Etrack: N/A
- Associated Service Request Etrack(s): N/A
- Description:

Original text: N/A. Edited text for RN: When a user created a resiliency group for a VM in the Veritas Resiliency Platform (VRP) and chose not monitor the RPO, it was reflected as "RPO met" in the NetBackup web UI under **Resiliency Blade > Automated List**.

#### **Etrack Incident: 4007703**

- Associated Primary Etrack: N/A
- Associated Service Request Etrack(s): N/A
- Description:

When a user clicked on **Resiliency Blade -> not automated -> VM (automate for recovery)**, the xlaunch landed into an unmanaged view of Veritas Resiliency Platform (VRP), but it did not select the VM for further action in VRP UI. This left the user searching for the VM in the UI.

Appendix **A**

# <span id="page-15-0"></span>About SORT for NetBackup Users

This appendix includes the following topics:

- About Veritas Services and [Operations](#page-15-1) Readiness Tools
- <span id="page-15-1"></span>[Recommended](#page-16-0) SORT procedures for new installations
- [Recommended](#page-20-0) SORT procedures for upgrades

# **About Veritas Services and Operations Readiness Tools**

Veritas Services and Operations Readiness Tools (SORT) is a robust set of standalone and web-based tools that support Veritas enterprise products. For NetBackup, SORT provides the ability to collect, analyze, and report on host configurations across UNIX/Linux or Windows environments. This data is invaluable when you want to assess if your systems are ready for an initial NetBackup installation or for an upgrade.

Access SORT from the following webpage:

#### <https://sort.veritas.com/netbackup>

Once you get to the SORT page, more information is available as follows:

### ■ **Installation and Upgrade Checklist**

Use this tool to create a checklist to see if your system is ready for a NetBackup installation or an upgrade. This report contains all the software and the hardware compatibility information specific to the information provided. The report also includes product installation or upgrade instructions, as well as links to other references.

### ■ **Hot fix and EEB Release Auditor**

Use this tool to find out whether a release that you plan to install contains the hot fixes that you need.

### ■ **Custom Reports**

Use this tool to get recommendations for your system and Veritas enterprise products.

### ■ **NetBackup Future Platform and Feature Plans**

Use this tool to get information about what items Veritas intends to replace with newer and improved functionality. The tool also provides insight about what items Veritas intends to discontinue without replacement. Some of these items include certain NetBackup features, functionality, 3rd-party product integration, Veritas product integration, applications, databases, and the OS platforms.

Help for the SORT tools is available. Click **Help** in the upper right corner of the SORT home page. You have the option to:

- Page through the contents of the help similar to a book
- <span id="page-16-0"></span>■ Look for topics in the index
- Search the help with the search option

## **Recommended SORT procedures for new installations**

Veritas recommends new NetBackup users perform the three procedures that are listed for an initial introduction to SORT. The tool has many other features and functions, but these serve as a good introduction to SORT. In addition, the procedures provide a helpful base of knowledge for other SORT functionality.

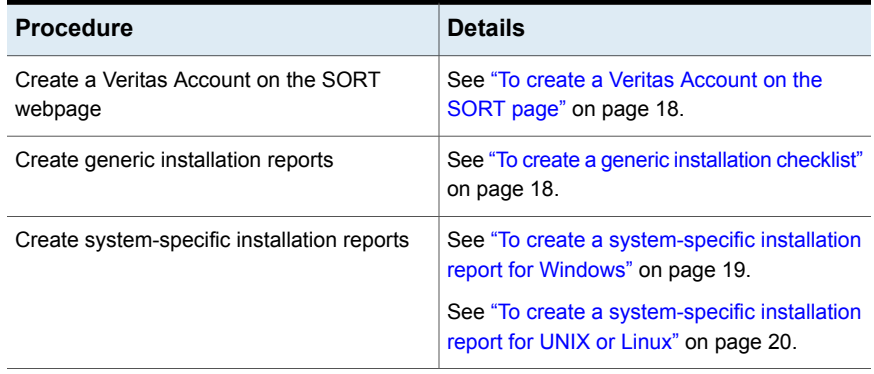

#### **Table A-1**

#### <span id="page-17-0"></span>**To create a Veritas Account on the SORT page**

- **1** In your web browser, navigate to: <https://sort.veritas.com/netbackup>
- **2** In the upper right corner, click **Login**, then click **Register now**.
- **3** Enter the requested login and contact information:

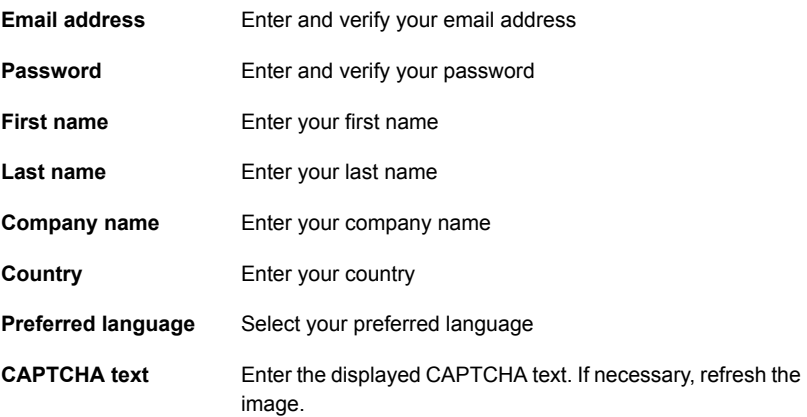

- <span id="page-17-1"></span>**4** Click **Submit**.
- **5** When you receive your login information, you can log into SORT and begin uploading your customized information.

#### **To create a generic installation checklist**

- **1** In your web browser, navigate to: <https://sort.veritas.com/netbackup>
- **2** Find and select the **Installation and Upgrade Checklist** widget.

**3** Specify the requested information

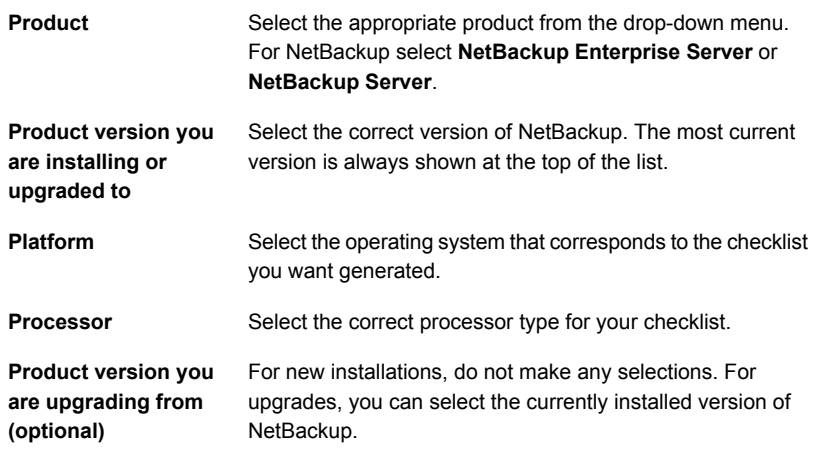

#### **4** Click **Generate Checklist**.

**5** A checklist corresponding to your choices is created. You can modify your selections from this screen, and click **Generate Checklist** to create a new checklist.

<span id="page-18-0"></span>You can save the resulting information as a PDF. Numerous options are available for NetBackup and many of them are covered in the generated checklist. Please spend time reviewing each section to determine if it applies to your environment.

#### **To create a system-specific installation report for Windows**

**1** Go to the SORT website:

<https://sort.veritas.com/netbackup>

- **2** In the **Installation and Upgrade** section, select **Installation and Upgrade custom reports by SORT data collectors**.
- **3** Select the **Data Collectors** tab
- **4** Select the radio button for **Graphical user interface** and download the correct data collector for your platform.

The data collector is OS-specific. To collect information about Windows computers, you need the Windows data collector. To collect information about UNIX computers, you need the UNIX data collector.

**5** Launch the data collector after it finishes downloading.

- **6** On the **Welcome** screen, select **NetBackup** from the product family section and click **Next**.
- **7** On the **System Selection** screen, add all computers you want analyzed. Click **Browse** to see a list of computers you can add to the analysis. Veritas recommends starting the tool with an administrator or a root account.
- **8** When all systems are selected, review the **System names** section and click **Next**.
- **9** In the **Validation Options** screen, under **Validation options**, select the version to which you plan to upgrade.
- **10** Click **Next** to continue
- **11** The utility performs the requested checks and displays the results. You can upload the report to My SORT, print the results, or save them. Veritas recommends that you upload the results to the My SORT website for ease of centralized analysis. Click **Upload** and enter your My SORT login information to upload the data to My SORT.
- <span id="page-19-0"></span>**12** When you are finished, click **Finish** to close the utility.

#### **To create a system-specific installation report for UNIX or Linux**

**1** Go to the SORT website:

[https://sort.veritas.com/netbackup](https://sort.veritas.com/)

- **2** In the **Installation and Upgrade** section, select **Installation and Upgrade custom reports by SORT data collectors**.
- **3** Select the **Data Collector** tab.
- **4** Download the appropriate data collector for your platform.

The data collector is OS-specific. To collect information about Windows computers, you need the Windows data collector. To collect information about UNIX computers, you need the UNIX data collector.

- **5** Change to directory that contains downloaded utility.
- **6** Run ./sortdc

The utility performs checks to confirm the latest version of the utility is installed. In addition, the utility checks to see it has the latest data. The utility then lists the location of the log file for this session.

- **7** If requested, press **Enter** to continue.
- **8** Select the **NetBackup Family** at the **Main Menu**.

### **9** Select **Installation/Upgrade report** when prompted **What task do you want to accomplish?**

You can select multiple options by separating your response with commas.

**10** Specify the system or systems you want included in the report.

If you previously ran a report on the specified system, you may be prompted to run the report again. Select **Yes** to re-run the report.

The utility again lists the location of the log files for the session.

The progress of the utility is displayed to the screen.

- **11** Specify **NetBackup** when prompted for the product you want installation or upgrade reports.
- **12** Enter the number that corresponds to the version of NetBackup you want to install.

The utility again lists the location of the log files for the session.

The progress of the utility is displayed to the screen.

- **13** The utility prompts you to upload the report to the SORT website if you want to review the report online. The online report provides more detailed information than the text-based on-system report.
- <span id="page-20-0"></span>**14** When your tasks are finished, you can exit the utility. You have the option to provide feedback on the tool, which Veritas uses to make improvements to the tool.

# **Recommended SORT procedures for upgrades**

Veritas recommends current NetBackup users perform the three procedures that are listed for an initial introduction to SORT. The tool has many other features and functions, but these serve as a good introduction to SORT for users who already use NetBackup. In addition, the procedures provide a helpful base of knowledge for other SORT functionality.

#### **Table A-2**

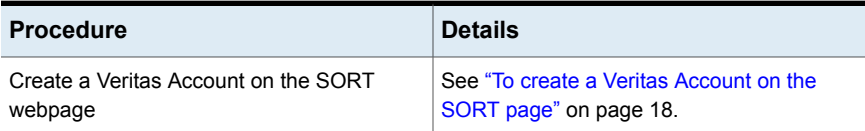

#### **Table A-2** *(continued)*

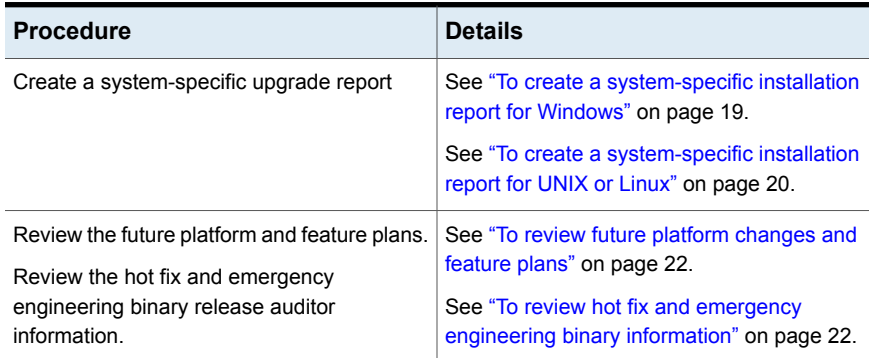

#### <span id="page-21-0"></span>**To review future platform changes and feature plans**

**1** In your web browser, navigate to:

<https://sort.veritas.com/netbackup>

- **2** Find and select the **NetBackup Future Platform and Feature Plans** widget.
- **3** Select **Display Information**.
- <span id="page-21-1"></span>**4** Review the information provided
- **5** Optional sign in to create notification Click **Sign in and create notification**.

#### **To review hot fix and emergency engineering binary information**

**1** In your web browser, navigate to:

<https://sort.veritas.com/netbackup>

- **2** Find and select the **NetBackup Hot Fix and EEB Release Auditor** widget.
- **3** Enter the hot fix or emergency engineering binary (EEB) information.
- **4** Click **Search**.
- **5** The new page shows a table with the following columns:

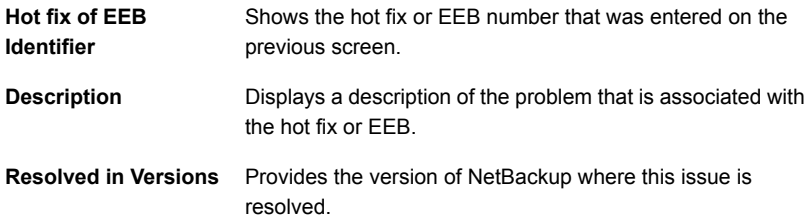